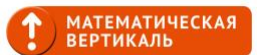

## **Как зарегистрироваться на диагностические работы 24 августа 2020 года?**

Если Вы впервые в ЕСР (Единая Система Регистрации):

1. ЕСР предложит сначала зарегистрироваться в самой системе, потом направит на регистрацию вступительной диагностики.

Введите настоящие полные Фамилию, Имя, Отчество. Выберите школу, в которую Вы поступаете - (слева в меню "Поиск школы" - логин школы в Статград, его можно определить по номеру школы по ссылке [\(https://reg.olimpiada.ru/register/find-school\)](https://reg.olimpiada.ru/register/find-school). Созданная учетная запись на сайте пригодиться школьнику для участия в других мероприятиях (этапах всероссийской олимпиады, московской олимпиаде школьников и других) до окончания школы.

2. По окончании регистрации в ЕСР школьнику будет предложено зарегистрироваться на вступительную диагностику в проекте "Математическая вертикаль". Заполните все обязательные поля. В дальнейшем свою регистрацию Вы увидите в разделе "Участие". За сутки до мероприятия в этом разделе появится ваш персональный код-приглашение и ссылка на выполнение работы.

Если у Вас есть аккаунт в Системе, перейдите по [ссылке](https://reg.olimpiada.ru/register/cpm-vertical-2020-1) и зарегистрируйтесь на диагностическую работу для своего класса.